## **SDS Inventory Manager in use How can I add a SDS to multiple locations in one operation?**

From our [Location management page \(require login\)](https://inventory.sdsmanager.com/location-management/) and from [Global search page \(require login\)](https://inventory.sdsmanager.com/global-sds-search) you can add a sds to multiple locations in one operation as shown in the below image by multi selecting locations.

## Add substance to Test 24

Search for Safety Data Sheet in our database of 11Million+ Safety Data Sheets.

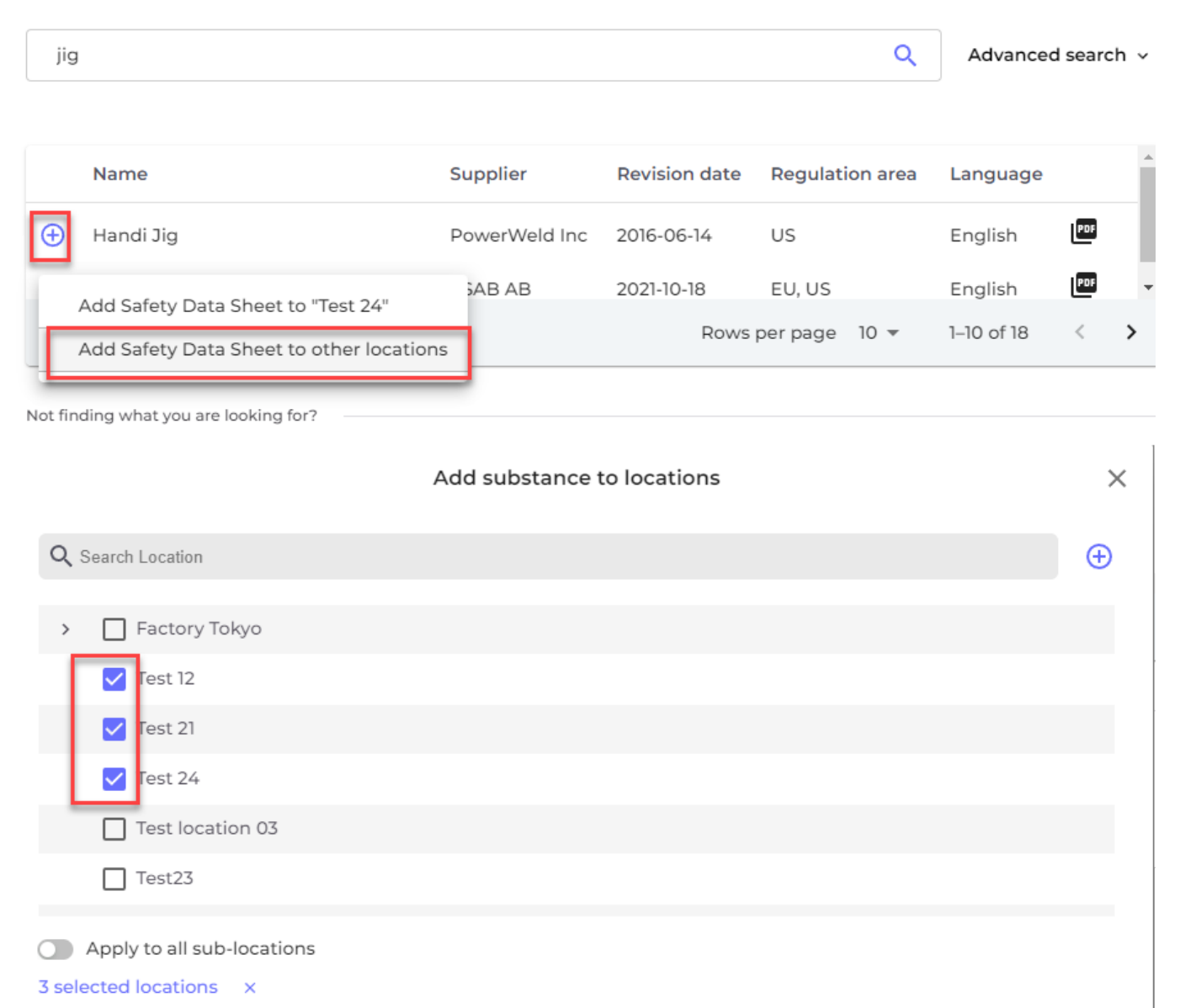

On [All our SDS](https://inventory.sdsmanager.com/all-our-sds/) (require login) you can add a SDS already in your library to multiple locations at the same time. See the steps in the image below:

Add

[URL: https://faq.sdsmanager.com/content/26/213/en/how-can-i-add-a-sds-to-multiple-locations-in-one-operation.html](https://faq.sdsmanager.com/content/26/213/en/how-can-i-add-a-sds-to-multiple-locations-in-one-operation.html)

## **SDS Inventory Manager in use**

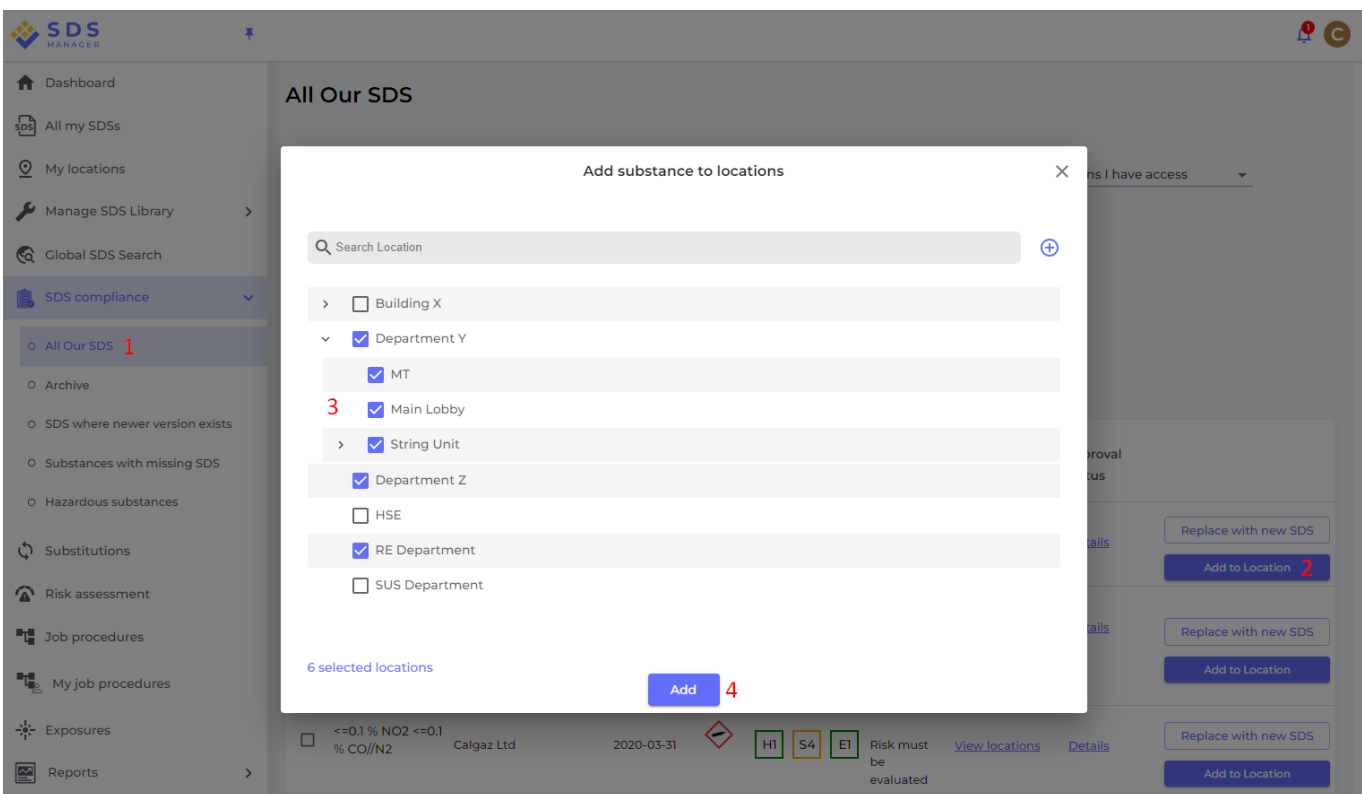

Unique solution ID: #1036 Author: n/a Last update: 2023-10-10 21:21